You can add more than 1 chart string to your favorites

**Click on your profile**

# UNT SYSTEM MARKETPLACE  $0.001180$  $\frac{1}{2}$   $\frac{1}{2}$   $\frac{1}{2}$   $\frac{1}{2}$   $\frac{1}{2}$   $\frac{1}{2}$   $\frac{1}{2}$   $\frac{1}{2}$  $Al \rightarrow$ Shop · UNTS Shopping Home Page Q **Click View My Profile**  $\heartsuit$  |  $\frac{19}{2}$ 0.00 USD Search (Alt+Q) Q γ User **Jill Roys** View My Profile Dashboards Α Manage Searches Manage Search Exports ata Set My Home Page Search Help For A Solution My Pending Requisitions Logout

#### **Click Default User Settings**

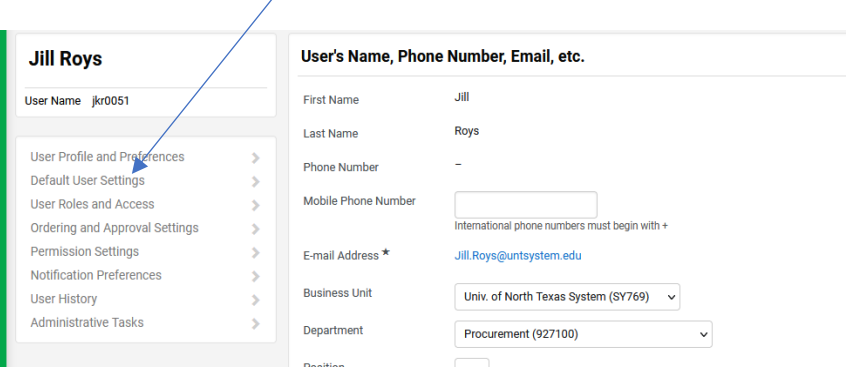

## **Click Custom Field and Accounting Code Defaults**

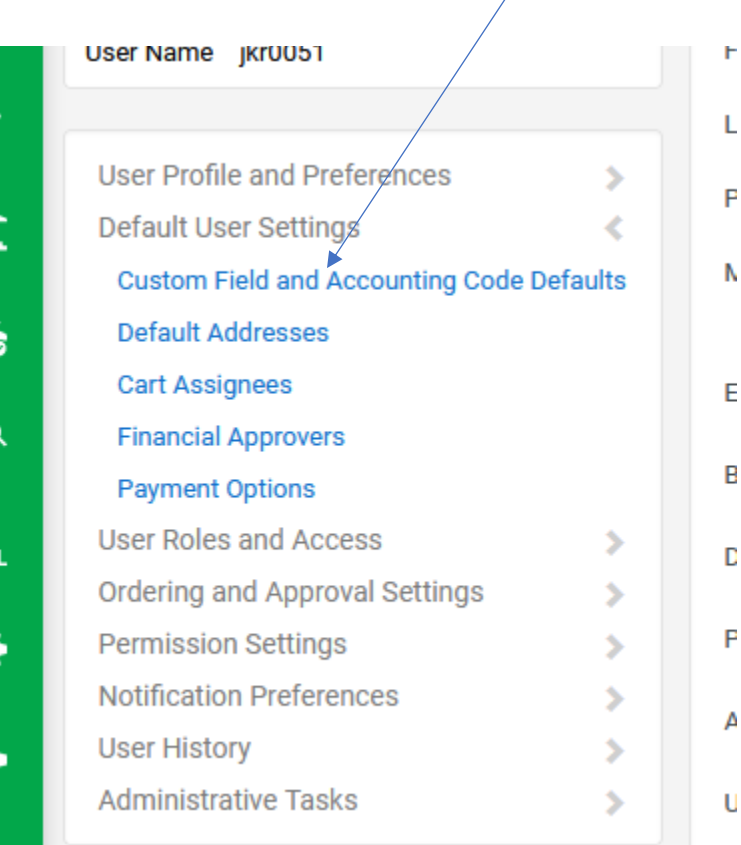

 $\overline{\phantom{a}}$ 

### **Click Code Favorites**

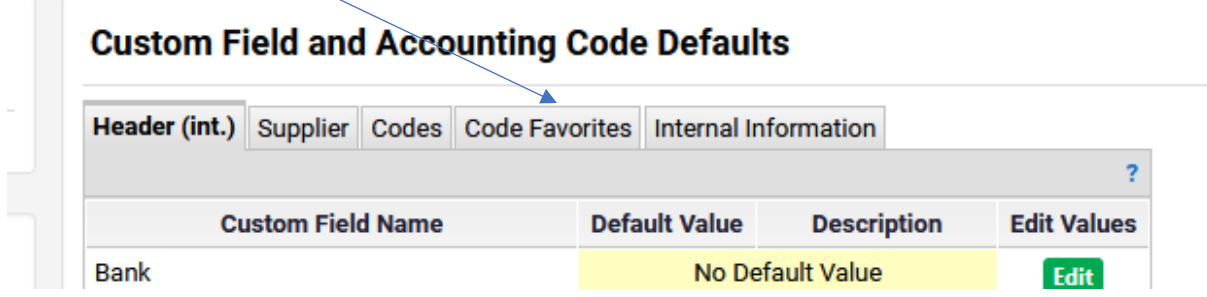

#### **Click Add**

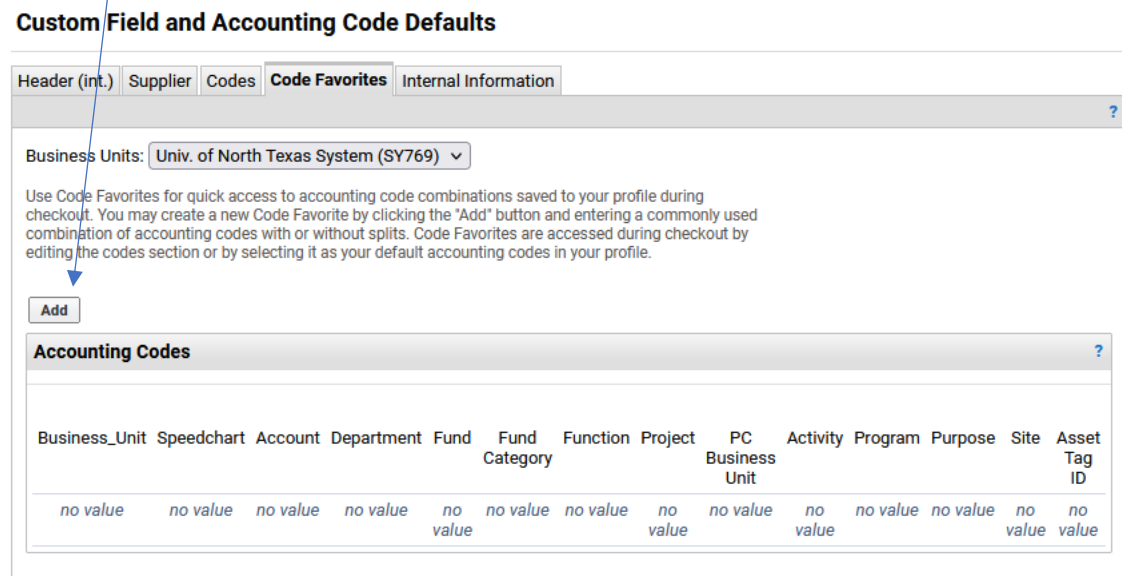

## **Enter chart string and click save**

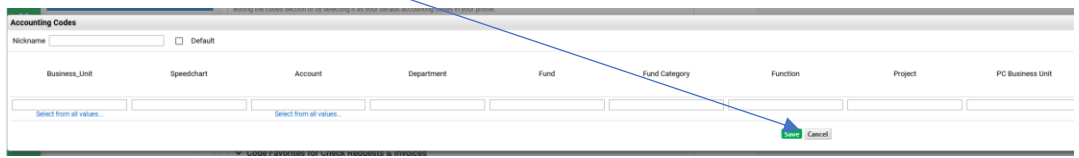

## **If you are not using Grant or Project funding "NONE" is required in the speed chart field**

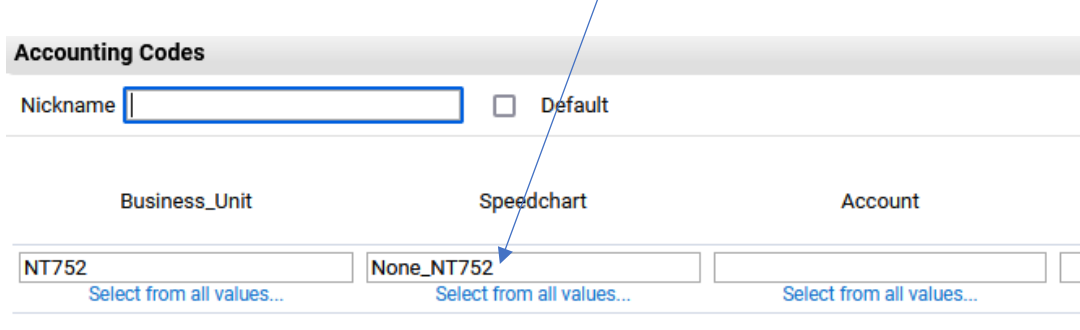

**Continue Clicking Add to save additional chart strings to your favorites**